# **Objectives**

- CSS Review
- Discuss:
  - ➤ How Google Search Works
  - ➤ What Images You Can Use
- HTML Forms

April 25, 2019

Sprenkle - CSCI335

1

# **CSS Review**

- Why CSS?
- What is the syntax of a CSS rule?
- What is the order of applying rules in the cascade?
- How can we apply a rule to a particular element?
- How did Lab 1 go?

April 25, 2019

Sprenkle - CSCI335

# **Identify the Errors**

```
<style>
body { background-color: white

h1, { gray; font-family: sans-serif; }

h2, p { color: }

<em> { font-style: italic; }

</style>
```

April 25, 2019

Sprenkle - CSCI335

# **Fixed CSS**

```
<style>
body {
  background-color: white; }

h1, {
  color: gray; font-family: sans-serif; }

h2, p {
  color: blue; }

<em> {
  font-style: italic; }

</style>
```

Could be other ways to fix the errors

April 25, 2019

Sprenkle - CSCI335

# Reflection

- Why do we have two languages: HTML and CSS?
  - Why do we typically store them in separate files instead of having both in one file?
- Sometimes, people talk about "coding" and count HTML as coding
  - > HTML is not what we typically refer to when we say "coding". Why not? How is HTML different?

April 25, 2019

Sprenkle - CSCI335

5

# A Little More on Bootstrap

April 25, 2019

Sprenkle - CSCI335

ь

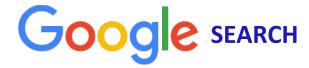

April 25, 2019

Sprenkle - CSCI335

7

# **Google Search Discussion**

- How does Google's search work?
- What are some of its novel features?
- What are some recommendations for web masters?
  - ➤ Any surprises?
- Why is search engine optimization important?
  - > It's so important that it has its own acronym: SEO

April 25, 2019

Sprenkle - CSCI335

# **Google Search Discussion**

- What are Google search's limitations?
  - ➤ How can it be manipulated?
- What features would you like to add to Google's searching technique (or other search engine)?
- What is your preferred search engine? Why?

April 25, 2019

Sprenkle - CSCI335

9

# **Google Search Discussion**

- Knowing more about Google search, will you change your queries any?
  - > How can you make them more effective?
  - ➤ How can you save yourself time?
- Now that you're an author of HTML documents, will you change them to get a higher rank on Google?
  - ➤ How could you do that?

April 25, 2019

Sprenkle - CSCI335

# Simplified Google PageRank

- Developed by Larry Page and Sergei Brin
  - > Then graduate students at Stanford University
- How do we know what a page is about?
  - ➤ One approach: What text do people use to link to it?
- How should we rank pages?
  - > By number of links to it
  - > By popularity of pages that link to it

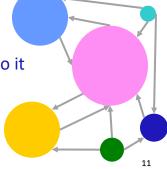

April 25, 2019

Sprenkle - CSCI335

## **INTERNET COPYRIGHT**

April 25, 2019

Sprenkle - CSCI335

# What Can You (Legally) Take From the Web?

April 25, 2019

Sprenkle - CSCI335

13

# What Can You (Legally) Take From the Web?

- What you take, why you take, who you are, what technology you use
  - ➤ Commercial or non-profit
  - Amount and substantiality of portion used
  - ➤ Nature of copyrighted work
- What is fair use? Tough question!
  - > Rules change as technologies change

April 25, 2019

Sprenkle - CSCI335

User Interface
FORMS

April 25, 2019

Sprenkle - CSCI335

15

# Used to provide web application input from the user Contains various controls or widgets (sources of input) and labels for controls Must have a submit button that transmits all input data to server as a query string Browser HTTP Request URL, Data Web App Server April 25, 2019 Sprenkle - CSCI335 17

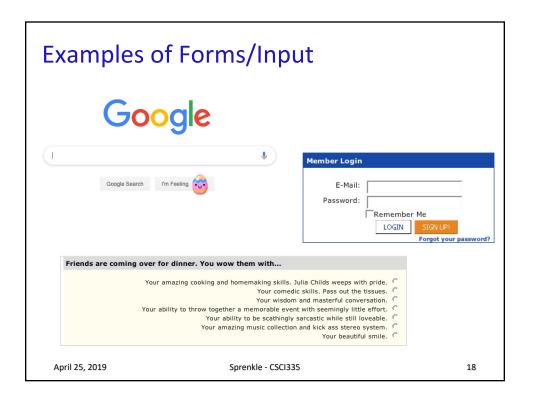

# HTML form Tag

- form attributes:
  - > action (required): URL to send request to
    - Relative or absolute
  - > method: get or post
    - Default: Get
    - More on differences later...

```
<form action="/search">
  <!-- input fields, etc. -->
</form>
```

April 25, 2019

Sprenkle - CSCI335

19

# **Input From Forms**

- Types of input data
  - > Text
  - ➤ Checkbox
  - > Radio buttons
  - ➤ Select from list
  - Password
- Data is identified by a name, has a value
  - > Specified by input fields' **name** attributes

April 25, 2019

Sprenkle - CSCI335

# Simplified Form for Google Search

- Form is submitted to Google's /search page with data q set to whatever user entered in box, e.g.,
  - > http://www.google.com/search?q=user\_ query

April 25, 2019

Sprenkle - CSCI335

search.html

21

## Another Way to Invoke A Web Application

- Example: Google
- Create a link to
  - > http://www.google.com/search?q=web+a
    pplications
- Browser sends a GET request to the server's
   search page
  - > 1 Parameter:
    - name is q, which has value web+applications
      - > The + is the encoding for a space

April 25, 2019

Sprenkle - CSCI335

# **Query Strings**

Do you always want your input data to show up in the URL?

April 25, 2019

Sprenkle - CSCI335

23

# get vs post

- get passes parameters to server as a query string
  - ➤ Limited to *browser's* URL length
- post embeds the parameters in HTTP request body
  - > Not in the URL

April 25, 2019

Sprenkle - CSCI335

# post

### **Advantages**

- Information is more private (not shown in URL)
- Can't be bookmarked

#### **Disadvantages**

- Can't be bookmarked
- Browser can't easily go back (POSTDATA error)

April 25, 2019 Sprenkle - CSCI335 25

# input Tag

- Used to create many of the widgets
- type attribute specifies the type of widget
- Must be inside a block-level element
- Contains attributes
- Examples:
  - > text, checkbox, radio
- Often requires name attribute
  - Names the data that will be sent to the Web application

April 25, 2019 Sprenkle - CSCl335 26

# Text input

Enter Text: write here

A horizontal box that the user can input text into

```
<input type="text" name="name" size="25"/>
```

#### **Attributes:**

| size      | Width of text box in characters; scrolls if user types more |
|-----------|-------------------------------------------------------------|
| maxlength | Maximum number of characters browser accepts in a box       |
| value     | Provide a default value                                     |

Examples of when to use this?

April 25, 2019

Sprenkle - CSCI335

27

# Password input

Password: .....

 A horizontal box that the user can input text into but the text displays as \*s or •s

#### **Attributes:**

| size      | Width of text box in characters; scrolls if |  |
|-----------|---------------------------------------------|--|
|           | user types more                             |  |
| maxlength | Maximum number of characters browser        |  |
|           | accepts in a box                            |  |

April 25, 2019

Sprenkle - CSCI335

# Labeling input fields: label

- Label a control with the label element
- Better than labeling with other text because
  - Can get separated during maintenance
  - > label has special presentation
  - ➤ Improved usability

textbox.html

# Multiple Choice Input: checkbox

 Use when user has multiple choices for something and can choose >= 1

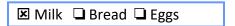

 Only items that user checks are sent by the form to the action location

April 25, 2019

Sprenkle - CSCI335

checkbox.html

# Multiple Choice Input: checkbox

- All checkboxes in a group have the same name
- Checkbox requires a **value** attribute
  - value is submitted in the form data iff the checkbox is 'checked'
- To make a checkbox checked, add the checked attribute (which doesn't have a value)

```
<label>
    <input type="checkbox" name="groceries"
        value="milk" checked/>Milk
</label>
```

April 25, 2019

Sprenkle - CSCI335

31

# Multiple Choice Input: checkbox

```
<label>
      <input type="checkbox" name="groceries"</pre>
             value="milk" checked/>Milk
</label>
<label>
      <input type="checkbox" name="groceries"</pre>
             value="bread"/>Bread
</label>
<label>
      <input type="checkbox" name="groceries"</pre>
             value="eggs"/>Eggs
</label>
                               Notice order of label/input,
                               Label and value are different

    Milk □ Bread □ Eggs

April 25, 2019
                         Sprenkle - CSCI335
```

# Multiple Choice Input: checkbox

 Discussion: When designing a form, when should a checkbox be checked by default?

April 25, 2019

Sprenkle - CSCI335

33

# Multiple Choice Input: checkbox

- Discussion: When designing a form, when should a checkbox be checked by default?
  - Common value that people will always want
- Have you ever seen a checkbox turned on when you think it shouldn't be?

April 25, 2019

Sprenkle - CSCI335

# Multiple Choice Input: radio

- Only one radio button in a group can be on or pressed
  - Groups of radio buttons are identified with the same name
    Why is radio appropriate?

# Alternative for label

- Use **for** attribute to specify which control you're labeling
  - > for's value is the control's id

```
<label for="age.under18">0-17</label>
<input id="age.under18" type="radio"
    name="age" value="under18"/>

Important for usability
```

April 25, 2019

Sprenkle - CSCI335

# Menus with <select>

- Displays large number of options more compactly
- Can emulate radio buttons (only one selection, default) or checkboxes (multiple selections)

| name     | Name of the data                                |
|----------|-------------------------------------------------|
| size     | # of items to display                           |
| multiple | Allows multiple selections if value is multiple |

```
<select name="age">
    ...
</select>
```

27

# option tag

- Value options are in option tags, nested inside of select tags
- Can preselect an option with selected attribute set to "selected"

April 25, 2019 Sprenkle - CSCl335

# select Tag Example

Emulating checkboxes

### Alternative Example:

Which types of films do you like to watch?

Action Comedy Foreign

April 25, 2019

Sprenkle - CSCI335

39

# Using **select**

 Any advantages or disadvantages to using select rather than radio buttons or checkboxes?

April 25, 2019

Sprenkle - CSCI335

# Using select

- Any advantages or disadvantages to using select rather than radio buttons or checkboxes?
  - > **select** takes up less space when only one selection BUT user must click to see all options

April 25, 2019 Sprenkle - CSCI335

## Option Groups: optgroup Tag used to group options with a label Can also apply a style to label <select name="entree"> <optgroup label="Seafood"> <option value="crabcakes">Crab Cakes</option> </optgroup> <optgroup label="Vegetarian"> <option value="spaghetti">Spaghetti</option> </optgroup> Crab Cakes </select> Seafood Lobster Spaghetti with Marinara Sauce Eggplant Parmesan April 25, 2019 Sprenkle - CSCI335

# textarea Tag

Allows users to input multiple lines of text

| name | Name of the data                   |
|------|------------------------------------|
| rows | # of rows for text area            |
| cols | # of characters wide for text area |

```
Please provide your yearbook memories:
<textarea name="memories" rows="3"
cols="40"> (Be brief and concise.)
</textarea>
```

Can't close the tag when opened. Needs content, even if empty.

Displayed by default in the text area.

April 25, 2019

Sprenkle - CSCI335

43

# Grouping Input: fieldset, legend

- fieldset: groups related input fields
- legend: supplies an optional caption

# submit and reset Buttons

- type = **submit** 
  - When clicked, browser sends parameters to the server
  - Browser shows server's response
- type = reset
  - when clicked, browser changes the controls back to their original state

```
<input type="submit" value="Submit Query"/>
<input type="reset" value="Reset"/>

Submit Query Reset

April 25, 2019 Sprenkie- LSC1335 45
```

# Styling Forms with CSS Attribute Selectors

```
element[attribute=value] {
    properties; ...
}
```

```
input[type="text"] {
   color: blue;
   font-style: italic;
   margin-bottom: 2em;
}
```

- CSS attribute selector affects an element only if it has the given attribute set to the given value
- Often used with forms because input element represents many different controls

April 25, 2019

Sprenkle - CSCI335

# **Considerations for Choosing Controls**

- How easy is it for the user to enter the input?
- What is the range of possible values?
- How many possible values are there?
- How much flexibility does the user have?
  - ➤ How much *should* they have?
- Should the data be hidden in the browser?

April 25, 2019

Sprenkle - CSCI335

17

# What **input** would you use?

| Input Data                  | Input Type |
|-----------------------------|------------|
| Sensitive data              |            |
| Date (month, day, and year) |            |
| Abstract for a paper        |            |
| Title for a song            |            |
| Household Income Bracket    |            |

April 25, 2019

Sprenkle - CSCI335

# **TODO**

- Lab 2: HTML Forms
  - ➤ Due tonight at 11:59 p.m.
- Requirements, Design, Work Plan Documents on Wiki – Friday
  - ➤ Coordination/cooperation, division of responsibilities
  - Does this work?
  - ➤ Due Friday at midnight

April 25, 2019 Sprenkle - CSCl335 49